# **Hexagons**

Frank Bernard

Copyright © Copyright©1995-96 Frank Bernard

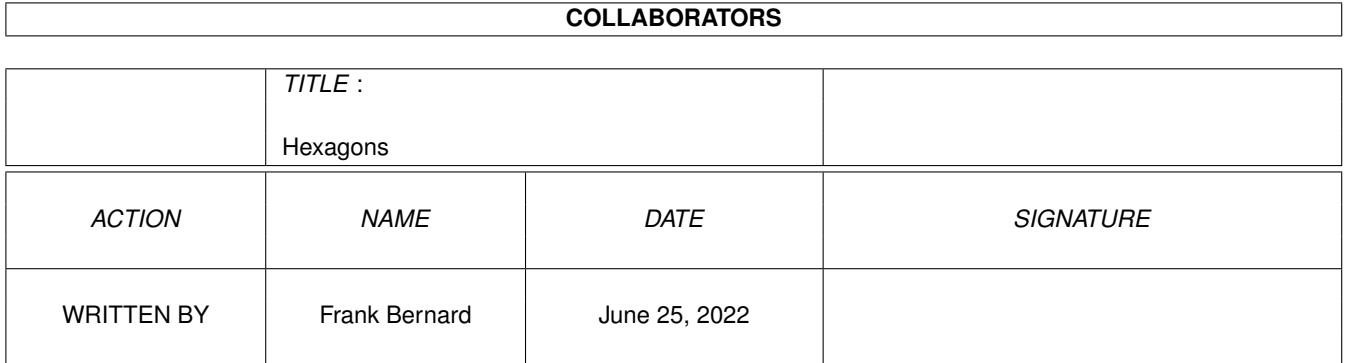

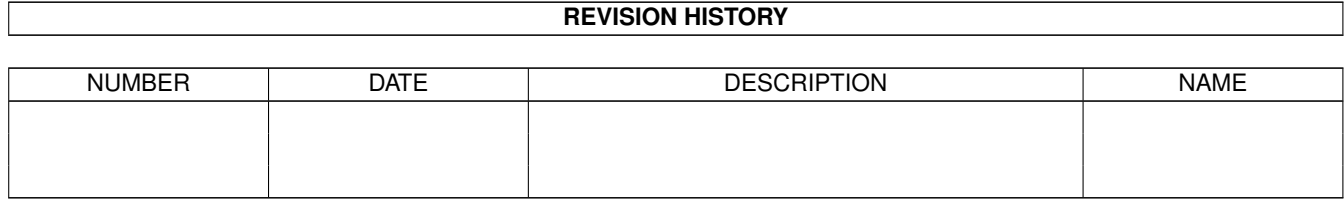

# **Contents**

### 1 Hexagons

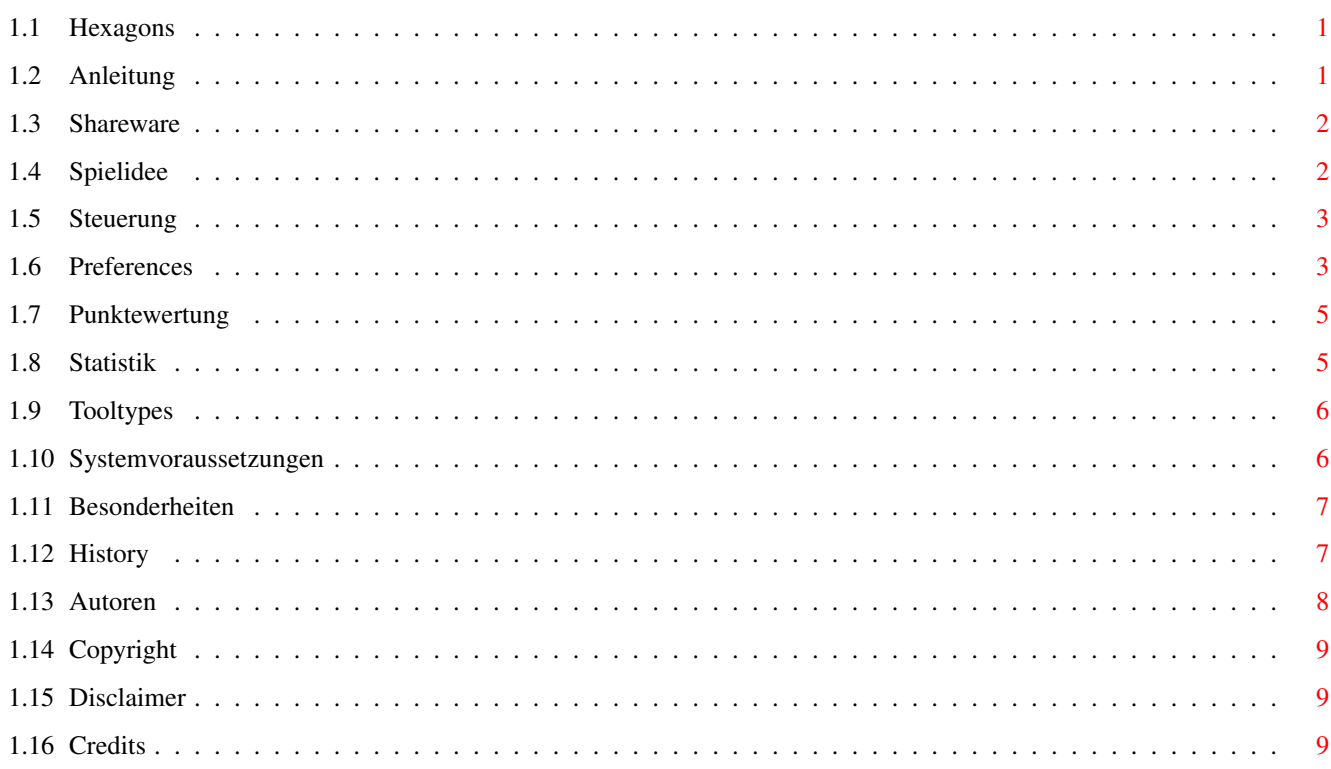

 $\mathbf{1}$ 

# <span id="page-4-0"></span>**Chapter 1**

# **Hexagons**

## <span id="page-4-1"></span>**1.1 Hexagons**

Hexagons V2.3

Copyright © 1995-96 by Frank Bernard & Andreas Paul

- [1. Anleitung](#page-4-3)
- [2. Systemvoraussetzungen](#page-9-2)
- [3. Besonderheiten](#page-10-2)
- [4. History](#page-10-3)
- [5. Autoren](#page-11-1)
- [6. Copyright](#page-12-3)
- [7. Disclaimer](#page-12-4)
- [8. Credits](#page-12-5)

## <span id="page-4-2"></span>**1.2 Anleitung**

<span id="page-4-3"></span>1. Anleitung

==============

- [1.0 Shareware](#page-5-2)
- [1.1 Spielidee](#page-5-3)
- [1.2 Steuerung](#page-6-2)
- [1.3 Voreinsteller](#page-6-3)
- [1.4 Punktewertung](#page-8-2)
- [1.5 Statistik](#page-8-3)
- [1.6 Tooltypes](#page-9-3)

### <span id="page-5-0"></span>**1.3 Shareware**

<span id="page-5-2"></span>1.0 Shareware

#### ===============

Hexagons ist Shareware. Gefällt Ihnen das Spiel, so sollten Sie die Shareware-Gebühr in Höhe von 12.-DM (\$10.-, £6.-, FF50.-) entrichten. Senden Sie dazu bitte den Betrag in bar oder als Euro-Scheck (BITTE keine andere Scheckformen) an einen der [Autoren](#page-11-1) , oder überweisen Sie den Betrag auf folgendes Konto: Frank Bernard KtoNr. 103 870 515 BLZ 540 502 20 Kreissparkasse Kaiserslautern Geben Sie bitte Ihre vollständige Adresse, falls vorhanden Ihre EMail-Adresse, sowie als Betreff "Hexagons" an. ACHTUNG: Falls Sie Ihr Keyfile via EMail empfangen können, so dürfen Sie den Shareware-Betrag um 2.-DM (\$2, £1, FF10) verringern! Sie erhalten unmittelbar nach Eingang der Shareware-Gebühr Ihr persönliches Keyfile, welches den Nervrequester unterbindet. BITTE GEBEN SIE IHR KEYFILE KEINESFALLS AN DRITTE WEITER !!

#### <span id="page-5-1"></span>**1.4 Spielidee**

#### <span id="page-5-3"></span>1.1 Spielidee

#### ===============

Die Idee für Hexagons ist, wie könnte es anders sein, dem Spiel Tetris entlehnt. Da dieses Spielprinzip mittlerweile rund um den Globus wohl jedem bekannt ist sei hier nur soviel gesagt, daß es darum geht, zufällig von oben in ein Spielfeld einfallende Spielsteine durch Drehen und Verschieben so geschickt zu plazieren, daß der Boden des Spielfeldes möglichst lückenlos bedeckt wird. Jede vollständig bedeckte Zeile wird aus dem Spielfeld entfernt, so daß darüberliegende nachrücken können. Wer die meisten Spielsteine unterbringt erhält die meisten [Punkte](#page-8-2) . Nachdem uns Tetris irgendwann auch im schnellsten Level und in der berüchtigten 3D-Version zu einfach und langweilig wurde, kamen wir auf die Idee, das ganze auf ein Hexagonfeld zu übertragen. Beibehalten wurde die Anzahl der Einzelteile - nämlich 4 - aus welchen die Spielsteine zusammengesetzt werden, jedoch ergeben sich aufgrund der hexagonalen Struktur 10 verschiedene Spielsteine, im Gegensatz zu den 7 von Tetris

bekannten. Selbstverständlich rotieren diese Spielsteine nun in 60 Grad-Winkeln, wodurch das Spiel erheblich erschwert wird, da es von dem üblichen rechtwinkligen Raumverständnis deutlich abweicht. Mit anderen Worten: Hexagons ist für all diejenigen gedacht, denen Tetris mittlerweile zu einfach geworden ist. Man sollte jedoch nicht erwarten, daß man als Tetris-Profi bei Hexagons sofort die absoluten [Top-Ergebnisse](#page-8-2) erzielt. :-)

## <span id="page-6-0"></span>**1.5 Steuerung**

<span id="page-6-2"></span>1.2 Steuerung

=============== Joystick/Cursor links - Bewegung nach links Joystick/Cursor rechts - Bewegung nach rechts Cursor hoch - Drehung im Uhrzeigersinn Cursor runter - Drehung gegen den Uhrzeigersinn Feuerknopf - Drehung im oder gegen den Uhrzeigersinn (je nach [Voreinstellungen](#page-6-3) ) Joystick nach vorn - 'Fallenlassen' des Spielsteines Joystick nach hinten - 'Herunterziehen' des Spielsteines Leertaste - 'Herunterziehen' oder 'Fallenlassen' des Spielsteines (je nach [Voreinstellungen](#page-6-3) ) AMIGA p - Pause an/aus AMIGA n - neues Spiel AMIGA v - Voreinstellungen AMIGA s - Statistik AMIGA h - Highscores AMIGA i - Information AMIGA x - Ikonifizierung des Spiels HELP - Aufruf der Amiga-Guide Dokumentation ESC - Spiel beenden / Programm verlassen

### <span id="page-6-1"></span>**1.6 Preferences**

<span id="page-6-3"></span>1.3 Voreinsteller =================== «Fallen»

sofort Der Spielstein fällt bei dem Druck auf SPACE sofort bis zum Auftreffen nach unten.

variabel Der Spielstein kann mit SPACE nach unten 'gezogen' werden. Die Geschwindigkeit ist von 1 bis 20 frei wählbar. «Farben» feste Palette Jeder Spielstein hat seine eigene, feste Farbe. Sind weniger als 10 Farben verfügbar, so wird zur Erzeugung von weiteren Farben geordnetes Dithering eingestzt. zufällig verteilt Die Farben der Spielsteine werden rein zufällig ausgewählt. «Name» abfragen Bei jedem Eintrag in den Highscores wird erneut nach dem Namen des Spielers gefragt. beibehalten Wahl eines fest voreingestellten Namens für den Eintrag in den Highscores. «Vorschauanzeige» an / aus Hier kann das Vorschau-Fenster für den nächsten Spielstein aktiviert/deaktiviert werden. «Startstufe» 1 ... 20 Spielstufe, in dem das Spiel beginnt. «Taskpriorität» 0 ... 5 Die Taskpriorität des Spieles kann zwischen 0 und 5 frei gewählt werden, so daß auch bei hoher Systemlast ruckelfreies Spielen möglich ist. (nur in der registrierten Version verfügbar) «Hexagon-Set» normal 10 verschiedene Hexagone, wie bisher erweitert 6 zusätzliche Hexagone - schwieriger zu spielen «Spielmodus» normal möglichst viele Steine plazieren und vollständige Zeilen erzeugen. Arcade zufällig eingestreute Hexagone entfernen und pro Spielstufe 10 Zeilen vervollständigen (Die Zeilenanzeige gibt die verbleibenden Zeilen an). «Kontrolle» Tastatur Steuerung durch Tastatur Joystick Steuerung durch Joystick (nur möglich, wenn der Tooltype [NOJOYSTICK](#page-9-3) inaktiv ist). «Rotation» links drehen Verwendet man einen [Joystick](#page-6-2) , so rotieren die Hexagone beim Drücken des Feuerknopfes gegen den Uhrzeigersinn. rechts drehen Rotation im Uhrzeigersinn.

## <span id="page-8-0"></span>**1.7 Punktewertung**

#### <span id="page-8-2"></span>1.4 Punktewertung

#### ===================

1. Man erhält für jeden erfolgreich plazierten Spielstein einen der aktuellen Spielstufe entsprechenden Punktwert. Je höher die Spielstufe, desto mehr Punkte. 2. Für jede vervollständigte Zeile erhält man einen relativ hohen Punktwert. Für zwei gleichzeitig vervollständigte Zeilen verdoppelt sich dieser Wert. Bei drei Zeilen erhält man den vierfachen

und bei 4 Zeilen (Wow !!) den achtfachen Basiswert. Auch hier

erhöhen sich die Punktzahlen mit steigender Spielstufe.

3. Bei abgeschalteter [Vorschauanzeige](#page-6-3) erhöht sich der Basis-

Punktewert für jeden Spielstein auf das Dreifache.

4. Bei eingeschalteter Verwendung [zufälliger Farben](#page-6-3) erhöht sich der Basis-Punktewert für jeden Spielstein auf das Doppelte.

5. Abgeschaltete [Vorschauanzeige](#page-6-3) und eingeschaltete Verwendung

von [zufälligen Farben](#page-6-3) zusammen ergeben den vierfachen Wert.

6. Für jede Zeile, die ein Spielstein mittels der SPACE-Taste

schneller nach unten gezogen wird, gibt es extra Punkte.

### <span id="page-8-1"></span>**1.8 Statistik**

#### <span id="page-8-3"></span>1.5 Statistik

#### ===============

Das Statistik-Fenster gibt darüber Auskunft, wie häufig die einzelnen Hexagone während des Spielverlaufes auftreten. Es kann dabei zwischen der Statistik seit dem letzten Programmstart und einer Gesamtstatistik aller je durchgeführten Spiele, sowie zwischen dem normalen und dem erweiterten Hexagon-Set gewählt werden. Bei den Prozentwerten handelt es sich um gerundete Werte, d.h. die Summe ergibt nicht immer exakt 100%. Die Abweichung ist jedoch minimal. Außerdem wird die Anzahl der Spiele seit dem letzten Programmstart, sowie die Anzahl der insgesamt durchgeführten Spiele angezeigt. Das Statistik-Fenster kann während des Spieles geöffnet bleiben, und wird ständig aktualisiert !!!

## <span id="page-9-0"></span>**1.9 Tooltypes**

<span id="page-9-3"></span>1.6 Tooltypes

=============== Hexagons unterstützt die folgenden Tooltypes: NOLACE - Normalerweise paßt sich Hexagons automatisch der Auflösung des aktuellen Screenmodes an. Sollte dennoch einmal ein falsches Seitenverhältnis gewählt werden, so können Sie durch aktivieren des Tooltypes NOLACE den Spielmodus für non-interlaced Screens erzwingen. ENDREQUEST - Ist dieser Tooltype aktiv, so erscheint beim Verlassen des Spieles ein Requester mit einer Sicherheitsabfrage. NOJOYSTICK - Dieser Tooltype verhindert die Belegung des gameportdevices und damit die Verwendung eines Joysticks. MAINWINDOW - Die Position des Hauptfensters. Zur Auswahl stehen absolute Koordinaten (z.B. MAINWINDOW=100,80) oder CENTER-SCREEN. Voreingestellt ist CENTERSCREEN. SUBWINDOWS - Die Position der verschiedenen Unterfenster. Zur Auswahl stehen absolute Koordinaten (z.B. SUBWINDOWS=100,80), CENTERSCREEN oder CENTERMAIN, die mittige Plazierung über dem Hauptfenster. Voreingestellt ist CENTERMAIN. PREFWINDOW - Die Position des Voreinstellerfensters. Zur Auswahl stehen absolute Koordinaten (z.B. PREFWINDOW=100,80), CENTER-SCREEN oder CENTERMAIN, die mittige Plazierung über dem Hauptfenster. Voreingestellt ist die linke obere Bildschirmecke.

## <span id="page-9-1"></span>**1.10 Systemvoraussetzungen**

#### <span id="page-9-2"></span>2. Systemvoraussetzungen

=========================

Hexagons V2.3 läuft auf allen Amigas mit Kickstart >=2.04 und 512kB ChipRAM. Es empfiehlt sich, einen ScreenMode mit wenigstens 400 Zeilen und minimal 8 Farben zu verwenden, jedoch ist Hexagons auch in jedem Non-Interlaced-ScreenMode und mit 2 oder 4 Farben spielbar. Es müssen dann lediglich geringe Abstriche in der Bildqualität hingenommen werden. Hexagons wurde auf folgenden Rechnerkonfigurationen getestet: A4000/040, AGA, Kick 3.1, Cybervision 64, Cyberstorm060 A4000/040, AGA, Kick 3.0, Hardital Powerchanger 040/28MHz

A4000/040, AGA, Kick 3.0 & 3.1 A2000/030, ECS, Kick 3.1, GVP 3001 (030/882, 33MHz), Merlin 2 A2000/030, ECS, Kick 3.1, GVP Combo-30 (030/882, 33MHz), Picasso II A2000/030, ECS, Kick 3.1, A2630 (030/882, 25MHz) A2000, ECS, Kick 2.04, SupraTurbo 28 A2000, OCS, Kick 2.04 A500+, ECS, Kick 2.04, SupraTurbo 28 A500, OCS, Kick 1.3, Softkick 2.04

## <span id="page-10-0"></span>**1.11 Besonderheiten**

#### <span id="page-10-2"></span>3. Besonderheiten

- ===================
- auf allen Amigas mit Kick >= 2.04 lauffähig
- vollständig systemkonform programmiert
- läuft auf allen Workbench Screens
- Dithering zur Erzeugung zusätzlicher Farben
- speicherbare Voreinstellungen
- frei wählbare Taskpriorität
- speicherbare Plazierung der Programmfenster
- Lokalisierung mit externen Katalogdateien
- aufwendige Statistikfunktion
- automatische Einbindung der Amiga-Guide Anleitung
- Mischen von Highscore-Dateien
- Unterstützung zahlreicher Tooltypes
- Unterstützung von Joysticks mit 2 unterschiedl. Feuerknöpfen
- Ikonifizierung

### <span id="page-10-1"></span>**1.12 History**

#### <span id="page-10-3"></span>4. History

============

Version 1.0 (1. Juni 1995)

- erste Release-Version

Version 2.0 (9. Oktober 1995)

- Erweiterter Spielmodus mit 16 verschiedenen Hexagonen.

- Erhöhter Schwierigkeitsgrad, in dem zufällig im Spielfeld

verteilte Hexagone entfernt werden müssen.

- Separate Highscore-Liste für den erweiterten Spielmodus.

- Mischen, Löschen, Laden verschiedener Highscore-Dateien.
- Ikonifizierung des Spieles zu jedem Zeitpunkt möglich.
- Steuerung wahlweise durch Joystick oder Tastatur.
- Erweiterte Statistikfunktionen.
- Keyfiles für registrierte User.
- Verbesserte Spielroutinen.
- Version 2.1 (22. November 1995)
- Unterstützung externer Katalogdateien.
- Statistik für das erweiterte Hexagonset.
- Höhere Punktwertung für DROP und PULL DOWN.
- Kein Preview während einer Spielpause.
- Game Over Anzeige.
- zahlreiche, interne Codeoptimierungen.

Version 2.1c (23. Januar 1996)

- kleiner Bugfix in den Spielroutinen.
- Bugfix (Problem des Voreinsteller-Menüs mit Kick 2.04).

Version 2.2 (11. Februar 1996)

- zahlreiche Codeoptimierungen.
- Drei neue Tooltypes zur Plazierung der Fenster.

Version 2.3 (12. Dezember 1996)

- eigene Highscoretabelle für jeden Spielmodus.
- veränderbare Taskpriorität
- (kein Ruckeln bei hoher Systemlast).
- kleiner Bugfix in den Statistikfunktionen.

## <span id="page-11-0"></span>**1.13 Autoren**

<span id="page-11-1"></span>5. Autoren

============ Frank Bernard Trippstadter Str. 27 67691 Hochspeyer Tel: 06305/5006 & 06482/4532 EMail: bernard@hotline.pfalz.de Andreas Paul Mannheimer Str. 83 67655 Kaiserslautern Tel: 0631/470334 & 06246/7296 EMail: paul@hotline.pfalz.de Bugreports oder Verbesserungsvorschläge sind uns immer willkommen.

## <span id="page-12-0"></span>**1.14 Copyright**

<span id="page-12-3"></span>6. Copyright

============== Hexagons V2.3 © 1995-96 by [Frank Bernard](#page-11-1) & [Andreas Paul](#page-11-1)

Hexagons ist [Shareware](#page-5-2) . Das Programm darf als Komplettpaket (Programm, inkl. Anleitung) frei kopiert werden. Hexagons darf ohne ausdrueckliche Genehmigung der Autoren weder in ein CD-ROM Archiv, mit Ausnahme der AMINET- und der Fred-Fish-CDs, noch in eine Diskettenserie aufgenommen werden. Der Verkaufspreis einer Diskette, auf der sich Hexagons befindet darf den Unkostenbeitrag von 5.-DM (US\$ 3.-) nicht überschreiten. Zeitschriften, die über Hexagons berichten, werden hiermit gebeten, uns ein Exemplar der betreffenden Ausgabe zuzusenden. Vielen Dank.

## <span id="page-12-1"></span>**1.15 Disclaimer**

#### <span id="page-12-4"></span>7. Disclaimer

===============

Wir weisen jegliche Rechtsansprüche durch Schäden, welche durch sachgemäße oder unsachgemäße Verwendung von Hexagons entstehen, strikt zurück. Wir übernehmen keine Verantwortung für Datenverluste, welche direkt oder indirekt durch die Verwendung von Hexagons entstehen.

## <span id="page-12-2"></span>**1.16 Credits**

<span id="page-12-5"></span>8. Credits

============

Wir möchten folgenden Personen für Beta-Tests, sowie hilfreiche Hinweise und Anregungen danken (alphabetische Reihenfolge): Rainer Höhler Michael Junker Thomas Liesenfeld Udo Münch Friedel Perduka Dirk Remmelt Vielen Dank an Trevor Morris für sein AppIcon und das Schubladen-Icon im MagicWB-Stil !! Vielen Dank an Alessandro Basso (italienischer Katalog), Sebastian Krawczuk (polnischer Katalog) und Markus Luiga (schwedischer Katalog).